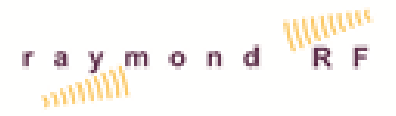

### AMS Version 4.04

Upgrading Steps (IMPORTANT): For users whom are upgrading from prior Versions of AMS 4.01, or SpiraTable positioners, it is very important that the "Backup" utility is installed first. Both AMS and SpiraTable installations include default data files, which will overwrite some of your existing data during the installation of AMS. Exit AMS and all drivers prior to upgrading and software. Install the "Backup V4" utility and run a backup. Once the newer version(s) of AMS and / or SpiraTable-455-3D / SpiraTable are installed, use the restore feature of the "Backup" to restore your original data.

- Backup V4.0 .. Install in the default directory C:\AMS\Backup. Run the Backup prior to installing AMS V4.0
- Convert V4.0 .. Install in the default directory C:\AMS\Convert. IMPORTANT! The convert utility is required to update files for use with Version 4.0. Do not run the conversion yet!
- AMS.. install in the default directory C:\AMS
- Once the new version of AMS 4.0 is installed, run Backup V 4.0 and select "Restore".
- Run the Convert utility prior to running AMS V4.xx
- Once the Data is converted, Run AMS

#### AMS Change Log

#### AMS Version 4.04 Released 24-DEC-2012

24-DEC-2012: Updated the User Manual and License to reflect changes to date.

- 24-DEC-2012: Added a Pop Out graph to allow more flexibility to copy and paste results into reports. Added a wide version for the Cartesian graph, in the main measurement window and the Pop Out Graph, to better display measurements with a very large number of data points. Added new Word Report Templates, with Bookmarks for TxChain, RxChain, Positioner settings, frequency and graph views.
- 21-DEC-2012: Save Date and operator in default file. Fixed Bug with using 2 or more of the same positioner drivers. Repaired Script edit to open on C: not J:, Check that all the S11..S13 match AMS and the drivers
- 20-DEC-2012: Correct Spelling of Switch in Switch UI, updated Amplifier, Switch and Attenuator to Raymond RF
- 19-DEC-2012: Updated HP8563E. added address field, repeat sweep until max value is read
- 18-DEC-2012: Added adjustable Centre offset for polar plots to improve presentation. Changed dB labels to degs for Phase Polar Plot.

15-DEC-2012: Upgraded VNA/PNA Drivers N5230A (2 Port) and N5230C (4 Port). All 6 traces remain in individual channels, due to driver limitations and to maintain compatibility, however channel settings are only updated if there is a change to Frequency, Span, or Band Width. The updated drivers decrease the pattern measurement time by approximately 50%. Correct Set Bandwidth to 4P VNA Driver.

## AMS Version 4.03 Released 10-MAR-2012

- 10-MAR-2012: Fixed bug in Run Script to initialize Switch Cal File Names to "". This bug was causing duplication in calculating total Tx and Rx Chain Gains, when a test was repeated without selecting "Setup Type" on the Measurement Tab.
- 01-MAR-2012: Added Set IF Bandwidth to N5230A, The IF Bandwidth can be set in MHz in the script file. Edited Pattern\_VNA to reflect this change.

# AMS Version 4.02 Released 12-JAN-2012

- 12-JAN-2012: Updated PATMacro.xls on FTP site Default Date\Templates
- 12-JAN-2012: Updated Backup V 4.03 to include Script and Template files
- 07-JAN-2012: Modified AMS Menu Item "File>Open Data File" to select the DUT name from the Excel File Header Tab Cell B3
- 06-JAN-2012: Repaired AMS installation error : Selecting->Programs->AMS->Help->AMS License opens the manual instead of the license. Selecting->Programs->AMS->Help->AMS User Manual does the opposite.

### AMS Version 4.0 Released 05-JAN-2012

- Major changes to Dbase functions. Removed large Arrays from RAM and all references are by File Name instead of item number. This allows for the deletion or addition of items and setups, without affecting previously defined items and setups. This change reduces the amount of RAM required to store the large data base. There is no longer a limit set to the amount of Dbase items.
- Released Backup V 4.0 to work with AMS Versions 4.01 and older
- Updated the "Default Data" on the FTP site for new installations
- Released Convert Utility 4.0 to transfer V3.0 Setups to V4.0
- Equipment Chain Setups now include Device Positioners 1, 2 and 3.
- Repaired reference inconsistencies in Views Tab
- Released ScriptEdit V1.0 to allow for the editing of Script code. Error checking is included in the editor. Script code may still be edited in NotePad.
- Corrections to PATMacro:
	- o When a Macro is selected, all AMS\_Values are exported to the corresponding Macro Sheet of the active data file. These Values can now be used by the Excel Macro.
	- o Corrected CutSettings to select data correctly if AMS\_AzStop > AMS\_ElStop
	- o Revised TRPCalcs to include Antenna Input Power
	- o Compared results with Published TI Antenna Data
	- o Corrected Back to Front Calculation
- Added File option "File > Open Data File" to all users to open a data file directly and set the DUT, Measurement Type, Set up Type and chain type from the file name.
- Add Raymond EMC Logo to AMS main window
- Updated User Manual to reflect these changes

04-JAN-2012: Correct Spiratable-455-3D label: "Table" in "Spira-445-3D" is missing at the end of start- >Programs->AMS->SpiraTable-445-3D->Spira-445-3D

04-JAN-2012: Update Spectrum Analyzer Driver E4405B Ver. 3.10

Upgrades 3.12

25-NOV-2011: Added Major and Minor Radial ticks, and 0 degrees indicator to Polar Plot

30-NOV-2011: Added Total "Aux" option to include both H and V data. Updated templates \Default Data\templates\PAT\_MACROS.xls and Default Data\RT\_Macros.xls, which must be manually copied from the FTP site to C:\Ams\Templates\

Upgrades 3.11

22-NOV-2011: Added optional real parameters real8 and real9 to Script function SaveData.

These values are saved in Data fields Spare1 and Spare2

- 22-NOV-2011: Error check added to devices, setups, accessories, equipment and test parameters names. Spaces are not allowed.
- 22-NOV-2011: Changed dBm units tab in measurement graph to dB
- 22-NOV-2011: Updated User Manual to reflect changes

Upgrades 3.10:

21-NOV-2011: Changed graph rings on Polar plot to reference actual data and not relative data 16-NOV-2011: Coded 3D Positioner to return to zero automatically when AMS quits 16-NOV-2011: Set Tab order in all panels